Treuhand | Steuer- und Rechtsberatung Wirtschaftsprüfung | Unternehmensberatung Informatik-Gesamtlösungen

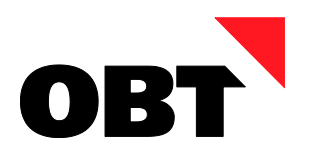

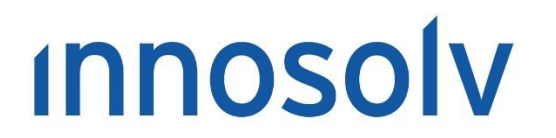

Your Software, Our Passion.

# Releasenotes

# Release 2022 – Servicepack 8

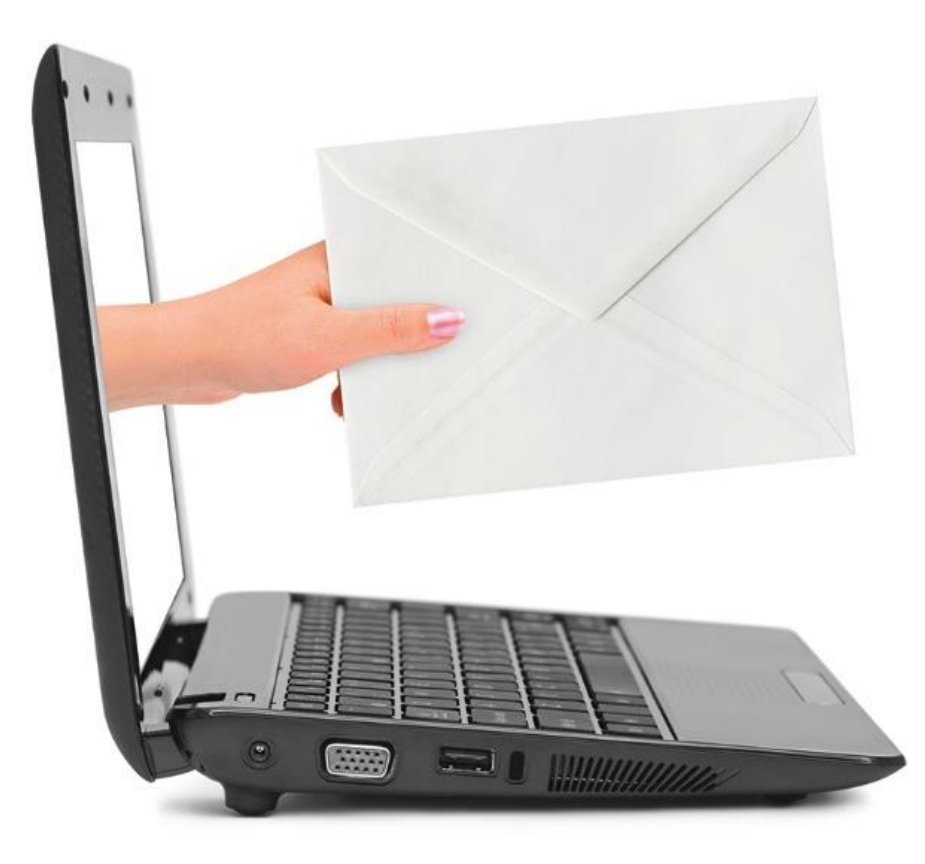

#### **Information:**

Diese Releasenotes basieren auf den Releasenotes der innosolv AG. Wir haben die wichtigen Themen für Sie herausgefiltert und teilweise mit weiteren Hinweisen/Bildern ergänzt. Das Original der Releasenotes der innosolv AG wird mit der Anwendung "innoupgrade" als Download zur Verfügung gestellt.

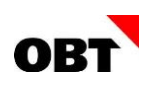

# Inhaltsverzeichnis

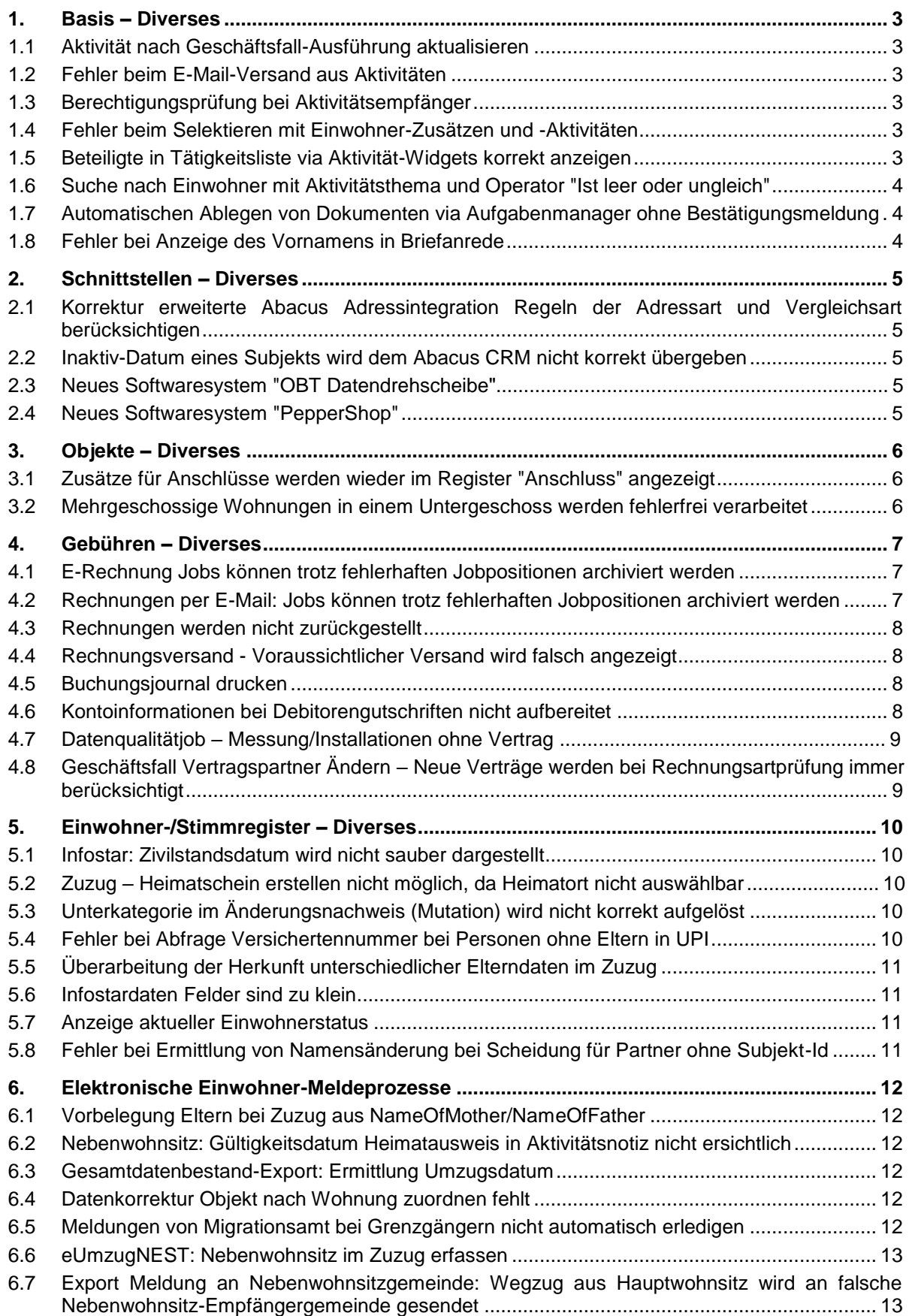

# <span id="page-2-0"></span>1. Basis – Diverses

# <span id="page-2-1"></span>1.1 Aktivität nach Geschäftsfall-Ausführung aktualisieren

#### **Beschreibung**

Eine Benutzerin startet aus einer Aktivität ein Geschäftsfall (z.B. Aktivierungscode generieren). Nach Abschluss des Geschäftsfalles wird die Aktivität nicht immer aktualisiert.

#### **Lösung**

Die Aktivität wird nach Abschluss des Geschäftsfalles aktualisiert.

# <span id="page-2-2"></span>1.2 Fehler beim E-Mail-Versand aus Aktivitäten

#### **Beschreibung**

Eine Benutzerin sendet aus der Aktivität via Geschäftsfall "E-Mail schreiben" eine E-Mail. Im Zwischenfenster "E-Mail-Daten auswählen" setzt sie keinen Dokumenttyp.

Hat die Benutzerin in den Datenrechten mind. ein Dokumenttyp zugewiesen, wird das E-Mail zwar gesendet, jedoch fälschlicherweisenicht im Dokument-Register der Aktivität archiviert.

#### **Lösung**

E-Mails werden nach dem Versand in jedem Fall im Dokument-Register der Aktivität archiviert.

# <span id="page-2-3"></span>1.3 Berechtigungsprüfung bei Aktivitätsempfänger

#### **Beschreibung**

Beim Bearbeiten einer Aktivität können die Empfänger fälschlicherweise nur ausgewählt werden, wenn die Benutzer mindestens Leserecht für das Anwendungsobjekt "Empfängerrollen verwalten" haben.

#### **Lösung**

Die Empfänger einer Aktivität können in jedem Fall ausgewählt werden.

# <span id="page-2-4"></span>1.4 Fehler beim Selektieren mit Einwohner-Zusätzen und -Aktivitäten

#### **Beschreibung**

Ein Benutzer sucht mittels Einwohner-Selektion nach Einwohnern. Dabei nutzt er sowohl Zusatz-Selektionskriterien als auch Aktivitäts-Selektionskriterien. Die Suchabfrage wird fälschlicherweise mit einer Fehlermeldung abgebrochen.

#### **Lösung**

Die Suchabfrage funktioniert fehlerfrei.

# <span id="page-2-5"></span>1.5 Beteiligte in Tätigkeitsliste via Aktivität-Widgets korrekt anzeigen

#### **Beschreibung**

Eine Benutzerin öffnet über das Dashboard via Aktivität-Widget die Tätigkeitsliste. Die Spalte "Beteiligte" bleibt fälschlicherweise leer, obwohl Aktivitäten mit Beteiligten angezeigt werden.

#### **Lösung**

Beteiligte werden in der Tätigkeitsliste auch ermittelt, wenn diese via Aktivität-Widget geöffnet wird.

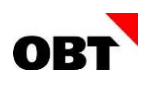

# <span id="page-3-0"></span>1.6 Suche nach Einwohner mit Aktivitätsthema und Operator "Ist leer oder ungleich"

#### **Beschreibung**

Sucht man nach Einwohnern mit dem Selektionskriterium Aktivitätsthema und Operator "Ist leer oder ungleich", können Einwohner gesucht werden, welche noch keine Aktivität mit einem bestimmten Thema haben. Bei dieser Suche kann zusätzlich noch auf die Aktion und den Status eingeschränkt werden. Das Statusdatum wird jedoch nicht berücksichtigt.

#### **Lösung**

Bei der Einwohner-Suche mit Aktivitätsthema und Operator "ist leer oder ungleich" werden auch die Aktivitäts-Kriterien "Statusdatum" und "Statusdatum bis" berücksichtigt.

# <span id="page-3-1"></span>1.7 Automatischen Ablegen von Dokumenten via Aufgabenmanager ohne Bestätigungsmeldung

#### **Beschreibung**

Im Aufgabenmanager kann definiert werden, dass ein Report aufbereitet und automatisch im Dokument-Register abgelegt wird. Z.B. soll nach einem Wegzug immer automatisch eine Karteikarte im Register "Dokumente" abgelegt werden. Seit Release 2022 erscheint dabei die Bestätigungsmeldung, dass das Dokument erfolgreich abgelegt wurde. Diese muss jeweils bestätigt werden.

Beim automatischen Ablegen der Dokumente soll weiterhin keine Bestätigungsmeldung erscheinen.

#### **Lösung**

Beim automatischen Ablegen von Dokumenten erscheint keine Bestätigungsmeldung mehr.

# <span id="page-3-2"></span>1.8 Fehler bei Anzeige des Vornamens in Briefanrede

#### **Beschreibung**

Beim Einwohner "Hans Muster" sind mehrere Vornamen erfasst (Register "Namen"): Hans Manuel Peter. Die Anrede "Herr" ist so konfiguriert, dass in der Briefanrede auch der Vorname angedruckt werden soll.

Fälschlicherweise werden in der Briefanrede alle Vornamen angedruckt: Sehr geehrter Herr Hans Manuel Peter Muster.

#### **Lösung**

In der Briefanrede wird nur der Rufname angedruckt: Sehr geehrter Herr Hans Muster.

# <span id="page-4-0"></span>2. Schnittstellen – Diverses

# <span id="page-4-1"></span>2.1 Korrektur erweiterte Abacus Adressintegration Regeln der Adressart und Vergleichsart berücksichtigen

#### **Beschreibung**

Bei der erweiterten Abacus Adressintegration werden Adressart Regeln berücksichtigt, die Vergleichsart der Regel jedoch nicht. Somit werden Kontaktpersonen mit "andere Adressart" nicht integriert, wenn eine Adressart Regel mit "trifft nicht zu" erfasst wurde. Die Regel wird immer als "trifft zu" verarbeitet.

#### **Lösung**

Die Vergleichsart der Adressart Regel wird berücksichtigt. Im Verzeichnis "\innosolv\Support\Hilfsprogramme\DBScripts" wird ein Korrektur Skript ausgeliefert, mit welchem die innosolv Subjektzuordnungen mit den Abacus Verbindungen abgeglichen werden.

# <span id="page-4-2"></span>2.2 Inaktiv-Datum eines Subjekts wird dem Abacus CRM nicht korrekt übergeben

#### **Beschreibung**

Wird auf dem Subjekt das Inaktiv-Datum per Tagesdatum gesetzt, wird es nicht mit Abacus synchronisiert. Die Person bleibt im Abacus CRM aktiv.

#### **Lösung**

Das Inaktiv-Datum des Subjekts wird korrekt an Abacus gemeldet. Die Person wird im Abacus CRM inaktiv gesetzt.

# <span id="page-4-3"></span>2.3 Neues Softwaresystem "OBT Datendrehscheibe

#### **Beschreibung**

Es wird ein neues Softwaresystem "OBT Datendrehscheibe" benötigt. Darüber werden Einmalrechnungen via WebService eingeliefert. Adressen, Kommunikationen etc. werden via Warteschlange bezogen.

#### **Lösung**

Das Softwaresystem ist registriert.

# <span id="page-4-4"></span>2.4 Neues Softwaresystem "PepperShop"

#### **Beschreibung**

Kunden möchte die Kassenlösung der Firma Glarotech, Produktname peppershop, (https://www.peppershop.com/) in Betrieb nehmen und an abacus und zum Bezug von Subjektinformationen an innosolv anbinden.

#### **Lösung**

Das Softwaresystem ist registriert.

# <span id="page-5-0"></span>3. Objekte – Diverses

# <span id="page-5-1"></span>3.1 Zusätze für Anschlüsse werden wieder im Register "Anschluss" angezeigt

#### **Beschreibung**

Seit Release 2022 werden Anschluss-Zusätze nicht mehr im Register "Anschluss", sondern im Register "Zusätze" angezeigt. Mit dieser Änderung sollte die Darstellung der Zusätze vereinheitlicht werden. Von diversen Kunden wurde diese Anpassung aber als Verschlechterung empfunden.

#### **Lösung**

Anschluss-Zusätze werden wieder im Register "Anschluss" dargestellt.

# <span id="page-5-2"></span>3.2 Mehrgeschossige Wohnungen in einem Untergeschoss werden fehlerfrei verarbeitet

#### **Beschreibung**

Bei der Verarbeitung einer mehrgeschossigen Wohnung, die sich im 1. Untergeschoss befindet, wird folgende Fehlermeldung angezeigt:

Der Wert NULL kann in die Bezeichnung-Spalte,Basis.WERTEBEREICH-Tabelle nicht eingefügt werden. Die Spalte lässt NULL-Werte nicht zu.

#### **Lösung**

Die Wohnung kann fehlerfrei importiert werden.

# <span id="page-6-0"></span>4. Gebühren – Diverses

# <span id="page-6-1"></span>4.1 E-Rechnung Jobs können trotz fehlerhaften Jobpositionen archiviert werden

# **Beschreibung**

Aktuell gibt es E-Rechnung Jobs, die wegen eines Fehlers in den Jobpositionen nicht archiviert werden können. Diese E-Rechnung Jobs bleiben im Status Fehler und können somit nie erledigt werden.

Grundsätzlich müssen alle Jobpositionen verarbeitet werden können, da ansonsten eine E-Rechnung nicht beim Kunden in seinem EBanking ankommen wird. Dennoch gibt es Fälle, bei welchen die einzelnen Jobpositionen im Status Fehler landen. (z.B. Der Kunde ist beim Netzwerkpartner abgemeldet oder die Rechnung konnte nicht eingeliefert werden. In diesem Fall wird die Rechnung storniert, eine neue Rechnung erstellt und per Post versandt.) In einem solchen Fall wird die Jobposition nicht erneut verarbeitet, da die Rechnung bereits per Post zugestellt wurde. Ein Zurücksetzen des Jobs würde dazu führen, dass die Rechnung eventuell erneut beim Netzwerkpartner eingeliefert wird.

Es wird gewünscht, dass die E-Rechnung Jobs trotz einer fehlerhaften Jobposition archiviert werden können.

#### **Lösung**

Für fehlerhafte Jobpositionen kann der Status "Fehler ignoriert" gesetzt werden. Dies führt dazu, dass die E-Rechnung Jobs trotz fehlerhaften Jobpositionen archiviert werden können.

Zusätzlich kann für E-Rechnung Jobpositionen, die sich im Status "Empfänger allgemeiner Fehler" befinden, auch der Status "Fehler ignoriert" gesetzt werden.

# <span id="page-6-2"></span>4.2 Rechnungen per E-Mail: Jobs können trotz fehlerhaften Jobpositionen archiviert werden

#### **Beschreibung**

Aktuell gibt es E-Mail Jobs, welche wegen eines Fehlers in den Jobpositionen nicht archiviert werden können. Diese E-Mail Jobs bleiben im Status Fehler und können somit nie erledigt werden.

Grundsätzlich müssen alle Jobpositionen verarbeitet werden können, da ansonsten eine E-Mail Rechnung nicht beim Kunden ankommen wird.

Dennoch gibt es Fälle, bei welchen die einzelnen Jobpositionen im Status Fehler landen. (z.B. Es wurde eine falsche E-Mail-Adresse angegeben)

In einem solchen Fall kann die Jobposition nicht erneut verarbeitet werden, da die E-Mail-Adresse nicht mehr geändert werden kann. Die fehlerhafte Rechnung muss storniert und eine neue Rechnung mit der korrekten E-Mail-Adresse erstellt werden.

Es wird gewünscht, dass die E-Mail Jobs trotz einer fehlerhaften Jobposition archiviert werden können.

#### **Lösung**

Für fehlerhafte Jobpositionen kann der Status "Fehler ignoriert" gesetzt werden. Dies führt dazu, dass die E-Mail Jobs trotz fehlerhaften Jobpositionen archiviert werden können.

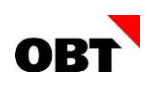

# <span id="page-7-0"></span>4.3 Rechnungen werden nicht zurückgestellt

#### **Beschreibung**

Damit bei Sammelrechnungen, die Verträge mit unterschiedlichen Abrechnungsterminen haben, die Auszüger-Rechnung zurückgestellt wird ist der Basis-Parameter 113 "Rechnungen von nicht abgeschlossenen Sammelrechnungen" aktiviert. Trotzdem werden diverse

Rechnungen nicht zurückgestellt und fälschlicherweise als Schlussrechnung erkannt. Dieses Verhalten tritt auf, wenn das Vertrag Gültig bis-Datum mit dem Termin der Rechnung überein stimmt. Beispiel:

Sammelrechnung mit zwei Verträgen:

- Vertrag A mit Fakturierungsvariante Quartal
- Vertrag B mit Fakturierungsvariante Jährlich

Vertrag A hat Gültig bis = 30.06.

Vertrag A wird abgerechnet und nicht zurückgestellt (Schlussrechnung)

Vertrag B kann nicht mehr abgerechnet werden

#### **Lösung**

Das Zurückstellen von Rechnungen anhand von Basis-Parameter 113 "Rechnungen von nicht abgeschlossenen Sammelrechnungen" funktioniert auch dann korrekt, wenn das Gültig bis-Datum des abgerechneten Vertrages mit dem Termin der Rechnung übereinstimmt.

# <span id="page-7-1"></span>4.4 Rechnungsversand - Voraussichtlicher Versand wird falsch angezeigt

#### **Beschreibung**

Auf dem Fenster "Rechnung verwalten" im Register Versand wird der voraussichtliche Versand angezeigt, falls die Rechnung noch nicht druckaufbereitet wurde. Jedoch wird weder die Versandart noch das Netzwerk angezeigt.

Ausserdem kann der Versandeintrag geöffnet werden, was zu einer leeren Eingabemaske führt, da der voraussichtliche Versand noch kein "echter" Versand ist.

#### **Lösung**

Die Versandart wird beim voraussichtlichen Versand immer angezeigt. Das Netzwerk wird angezeigt, falls es sich um einen ERechnungsversand handelt. Der voraussichtliche Versandeintrag kann nicht mehr geöffnet werden.

# <span id="page-7-2"></span>4.5 Buchungsjournal drucken

#### **Beschreibung**

Wenn auf einem Journal-Schritt über das Ribbon ein Buchungsjournal erstellt wird und eine Rechnungs-Id eingetragen ist welche keinen aktiven Versand hat, wird das Journal nicht geöffnet. Als Preview kann der Report gestartet werden.

#### **Lösung**

Der Journal-Report kann auch gedruckt werden, wenn die aktuelle Rechnung bereits gedruckt ist.

# <span id="page-7-3"></span>4.6 Kontoinformationen bei Debitorengutschriften nicht aufbereitet

#### **Beschreibung**

Wird für Debitorenrechnungen ein Auszahlungsweg auf der Sammelrechnung definiert, werden allfällige Guthaben direkt auf das Konto ausbezahlt. Bei einer solchen Rechnung wird das Konto nicht auf die Rechnung aufgedruckt.

#### **Lösung**

Kontoinformationen werden bei Auszahlung von Debitorengutschriften immer aufbereitet.

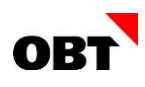

# <span id="page-8-0"></span>4.7 Datenqualitätjob - Messung/Installationen ohne Vertrag

#### **Beschreibung**

Mit dem Datenqualitätsjob "Messung/Installationen ohne Verträge" und der Auswertung "Messungen-Installation ohne Vertrag" werden Messungen/Installationen ohne Vertrag ausgelistet.

Dabei werden fälschlicherweise auch Messungen/Installationen angezeigt, die eine aktive Installationsbeziehung "Virtuelle Messung" zu einer virtuellen Messung mit einem Vertag besitzen.

#### **Lösung**

Die Messungen/Installationen werden nicht mehr aufgelistet, welche mit einer aktiven Installationsbeziehung "Virtuelle Messung" zu einer virtuellen Messung mit einem Vertag ausgestattet sind.

# <span id="page-8-1"></span>4.8 Geschäftsfall Vertragspartner Ändern - Neue Verträge werden bei Rechnungsartprüfung immer berücksichtigt

#### **Beschreibung**

Im Geschäftsfall Vertragspartner - Ändern können auch neue Verträge erstellt werden. Falls diese trotzdem nicht erstellt werden sollen, können diese im Schritt "Vertragspartnerdaten erfassen" wieder abgewählt werden.

Dieser Schritt überprüft unter anderem, dass alle Verträge die gleiche Rechnungsart haben. Bei dieser Prüfung werden abgewählte Verträge ebenfalls berücksichtigt, obwohl diese nicht relevant sind.

#### **Lösung**

Abgewählte Verträge werden im Schritt "Vertragspartnerdaten erfassen" in den Geschäftsfällen Vertrag für die Rechnungsartprüfung nicht berücksichtigt.

# <span id="page-9-0"></span>5. Einwohner-/Stimmregister – Diverses

# <span id="page-9-1"></span>5.1 Infostar: Zivilstandsdatum wird nicht sauber dargestellt

#### **Beschreibung**

Im Geschäftsfall Infostar-Daten wird das Zivilstandsdatum falsch angeordnet. Im Report "1310 - Infostardaten" wird zudem der Zivilstand nicht korrekt übersetzt.

#### **Lösung**

Im Geschäftsfall "Infostar-Daten" wird das Zivilstandsdatum korrekt angeordnet. Im Report "Infostardaten" (Id: 1310) wird Zivilstand korrekt übersetzt.

# <span id="page-9-2"></span>5.2 Zuzug - Heimatschein erstellen nicht möglich, da Heimatort nicht auswählbar

#### **Beschreibung**

Wenn bei einem Zuzug eines bereits existierenden Subjekts ein Heimatort hinzugefügt wird, kann dieser in den Stammdaten beim Erstellen einer Schrift nicht verwendet werden.

Erst nach Abschluss des Geschäftsfalls kann der Heimatschein mit dem hinzugefügten Heimatort erstellt werden.

#### **Lösung**

Die Heimatorte, welche im Zuzug-Geschäftsfall hinzugefügt werden, können in den Stammdaten bereits verwendet werden.

# <span id="page-9-3"></span>5.3 Unterkategorie im Änderungsnachweis (Mutation) wird nicht korrekt aufgelöst

#### **Beschreibung**

Bei Grenzgängern zeigt der Änderungsnachweis auf der Mutationsposition für das Feld "Unterkategorie" einen anderen Wert, als im Meldeverhältnis eingetragen wurde. Einige Ausländerkategorien haben einen eigenen Wertebereich für deren Unterkategorien. Bei der Ermittlung der Unterkategorie wird jedoch nicht immer der korrekte Wertebereich verwendet.

#### **Lösung**

Bei der Aufbereitung des Feldes "Unterkategorie" im Änderungsnachweis wird der richtige Wertebereich je nach Ausländerkategorie verwendet und somit der richtige Wert ermittelt.

# <span id="page-9-4"></span>5.4 Fehler bei Abfrage Versichertennummer bei Personen ohne Eltern in UPI

#### **Beschreibung**

Nach der Abfrage der Versichertennummer auf dem Einwohner wird im Hintergrund ein Vergleich zu den gespeicherten Daten durchgeführt.

Falls UPI keine Elterndaten liefert, tritt im Client ein Fehler auf. Im Zuzug wird die Fehlermeldung nicht angezeigt und die weiteren Daten (z.B. Nationalität) wird nicht mehr bearbeitet. Im Einwohner Verwalten wird die Fehlermeldung ausgegeben. Weitere Datenfelder werden dann nicht mehr geprüft.

# **Lösung**

Die Abfrage der Versichertennummer kann auf Einwohner, die keine Elterndaten in UPI hinterlegt haben, ohne Fehler durchgeführt werden.

Wenn Fehler im UPI-Abgleich auftreten, werden diese nun im Zuzug und auf dem Einwohner ausgegeben.

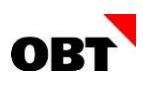

# <span id="page-10-0"></span>5.5 Überarbeitung der Herkunft unterschiedlicher Elterndaten im Zuzug

#### **Beschreibung**

Beim Zuzug eines Einwohners werden Daten zu den Eltern aus verschiedenen Quellen geliefert. Im Client wird neben dem Eltern-Eintrag dargestellt, welche Daten aus welcher Quelle entstammen, sofern Unterschiede zu den bestehenden Daten existieren.

- Gespeicherte Daten von Einwohner
- Daten aus elektronischer Meldung
- Daten von UPI

Die Unterscheidung zwischen der Herkunft der Daten ist nicht in allen Fällen korrekt.

#### **Lösung**

Im Zuzug wird angezeigt, ob die Elterndaten aus der elektronischen Meldung oder von UPI Unterschiede zu den gespeicherten Daten des Einwohners aufweisen.

# <span id="page-10-1"></span>5.6 Infostardaten Felder sind zu klein

#### **Beschreibung**

Die Felder auf dem Report Infostardaten (1310) und im Infostar Geschäftsfall sind bei langen Namen zu kurz und werden abgeschnitten.

#### **Lösung**

Im Report Infostardaten (1310) und im Geschäftsfall "Infostar-Daten" wurden die Felder verlängert, sodass auch längere Texte angezeigt werden können.

# <span id="page-10-2"></span>5.7 Anzeige aktueller Einwohnerstatus

#### **Beschreibung**

Die Anzeige des Einwohnerstatus ist nicht korrekt. Bei aktiven Einwohnern soll immer der aktuelle Status angezeigt werden. Ist ein neuer Status in Zukunft vorhanden, wird aktuell dieser angezeigt. Zudem ist der Status im Kopfbereich unterschiedlich zum Status im Register Beziehungen.

#### **Lösung**

Der Einwohnerstatus im Kopfbereich des Einwohners, auf dem Register "Beziehung" in der Tabelle Haushalt und im Kopfbereich der Einwohnergeschäftsfälle wird neu mit folgender Logik ermittelt:

- **EXECT:** Aktive Einwohner: Status per Tagesdatum.
- Inaktive Einwohner: Neuester Status (grösstes GültigVon-Datum, auch zukünftige) Beispiele:
- NL-Begründung in Zukunft: Weiterhin der aktuelle Status "Wochenaufenthalter"
- Neuer Zuzug in Zukunft (inaktiver Einwohner): Status gemäss zukünftigem Zuzug-Meldeverhältnis
- Wegzug in Zukunft: Aktuellem Status per Tagesdatum angezeigt, z.B. "NL-CH"
- Erneuter Zuzug, Einwohner in Zwischenzeit eingebürgerten, früher Niederlassung C, inaktiv per Tagesdatum: Zukünftier Status "NL-CH"

#### <span id="page-10-3"></span>5.8 Fehler bei Ermittlung von Namensänderung bei Scheidung für Partner ohne Subjekt-Id

#### **Beschreibung**

Wird eine Scheidung gestartet, wird ermittelt, ob eine offene Namensänderung für die betroffenen Personen vorhanden ist. Ist der Partner nicht als Subjekt erfasst, sondern als reiner Name, wird trotzdem nach einer möglichen Namensänderung gesucht. Somit werden Namensänderungen ohne zugewiesene Referenz gefunden und deren Namen fälschlicherweise in der Scheidung dargestellt.

#### **Lösung**

Wird eine Scheidung auf einer Person durchgeführt, die keinen Partner zugewiesen hat, der als Subjekt erfasst ist, wird auch nicht nach Namensänderungen für den Partner gesucht.

# <span id="page-11-0"></span>6. Elektronische Einwohner-Meldeprozesse

# <span id="page-11-1"></span>6.1 Vorbelegung Eltern bei Zuzug aus NameOfMother/NameOfFather

#### **Beschreibung**

Bei einem Zuzug via elektronischer Meldung kann es vorkommen, dass Vor- und Nachname der Vaterbeziehung auf volljährigen Subjekten mit den Namen der Mutter überschrieben werden. Normalerweise werden die Namen anschliessend wieder durch die Daten aus der UPI-Abfrage korrigiert.

#### **Lösung**

Elterndaten aus elektronischen Meldungen werden auch für volljährige Einwohner übernommen.

# <span id="page-11-2"></span>6.2 Nebenwohnsitz: Gültigkeitsdatum Heimatausweis in Aktivitätsnotiz nicht ersichtlich

#### **Beschreibung**

In den Aktivitäten zu eCH0093er-Meldungen vom Typ "secondaryResidencePermit" wird in der Notiz die Gültigkeit des Ausweises nicht angezeigt. Beim anschliessenden Geschäftsfall "Schrifteneingang" werden "secondaryResidencePermitValidFrom/Till" jedoch bereits vorbelegt.

#### **Lösung**

Die Notiz bei Aktivitäten zu eCH0093er-Meldungen vom Typ "secondaryResidencePermit" wurde ergänzt mit Informationen zur Gültigkeit des Ausweises.

# <span id="page-11-3"></span>6.3 Gesamtdatenbestand-Export: Ermittlung Umzugsdatum

#### **Beschreibung**

Für den Export Einwohner Gesamtdatenbestand wird bei einem provisorischen Umzug korrekterweise die alte Adresse ermittelt und nicht die provisorische Adresse exportiert. Beim Umzugsdatum wird fälschlicherweise für die aktuelle nicht provisorische Adresse das Umzugsdatum vom provisorischen Umzug ermittelt.

#### **Lösung**

Beim Gesamtdatenbestand-Export wird das Umzugsdatum nach einem provisorischen Umzug korrekt ermittelt.

# <span id="page-11-4"></span>6.4 Datenkorrektur Objekt nach Wohnung zuordnen fehlt

#### **Beschreibung**

In der Gemeinde sind Wohnungen den falschen Gebäuden zugeordnet. Die Zuordnung wird im Register Zuordnung auf dem Objekt korrigiert. Dabei werden jedoch keine Mutationen "Datenkorrektur Objekt" für die betroffenen Einwohner geschrieben.

#### **Lösung**

Die Datenkorrekturen Objekt werden auch beim Ändern der Wohnungszuordnung geschrieben.

# <span id="page-11-5"></span>6.5 Meldungen von Migrationsamt bei Grenzgängern nicht automatisch erledigen

#### **Beschreibung**

Die Aktivitäten von den Meldungen des Migrationsamt werden automatisch auf erledigt gesetzt, wenn der Wohnsitztyp nicht Hauptwohnsitz oder Hauptwohnsitz (nicht in Gemeinde wohnhaft) ist. Bei Grenzgängern ist jedoch seitens Gemeinde Interesse an der Info (Aktivität) vorhanden.

#### **Lösung**

Aktivitäten zu "Meldungen von Migrationsamt" werden automatisch erledigt, sofern der Wohnsitztyp des Einwohners dem Wert "Nebenwohnsitz" entspricht.

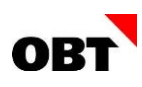

# <span id="page-12-0"></span>6.6 eUmzugNEST: Nebenwohnsitz im Zuzug erfassen

#### **Beschreibung**

Im Zuzug, mit Daten aus eAdmin, kann kein Nebenwohnsitz erfasst werden.

#### **Lösung**

Der Wohnsitztyp "Hauptwohnsitz" oder "Nebenwohnsitz" wird anhand der gelieferten Daten von eAdmin vorbelegt.

# <span id="page-12-1"></span>6.7 Export Meldung an Nebenwohnsitzgemeinde: Wegzug aus Hauptwohnsitz wird an falsche Nebenwohnsitz-Empfängergemeinde gesendet

#### **Beschreibung**

Beim Datenaustausch zwischen Haupt und Nebenwohnsitz-Gemeinde werden diverse Meldungen ausgetauscht.

Hauptwohnsitz-Gemeinden informieren die Nebenwohnsitzgemeinde über "Todesfälle", Begründung, Verlängerung und Beendigung von Nebenwohnsitzen. Zudem meldet die Hauptwohnsitzgemeinde an alle Nebenwohnsitzgemeinden, wenn die Person einen Wegzug aus der Hauptwohnsitzgemeinde macht. Diese Meldung "Wegzug" wird als "MoveOutSecondaryResidence" an alle Nebenwohnsitzgemeinden gesendet.

Die Ermittlung der Empfängergemeinde ist falsch und die Meldungen werden an die falsche Nebenwohnsitzgemeinde gesendet.

#### **Lösung**

Beim Export Meldung an Nebenwohnsitzgemeinde wird der Wegzug aus der Hauptwohnsitzgemeinde korrekt an die Nebenwohnsitzgemeinden versendet.